# **k**<br>**b k u g f a m**<br>**official Newsletter of the KAYPRO USERS' GROUP**

MAY-JUNE 1986 VOL.4 N0.3

## **NEW** IS **BEAUTIFUL!!!**

The last issue of KUGRAM addressed the serious side of CP/M and MS-DOS. This will probably be an ongoing subject for quite some time. This issue also contains reviews and articles on the compatibility of the two systems. In addition, it includes articles regarding the up-grading of the "older" CP/M machines.

Through our correspondence and your answers to our surveys you have let us know your wants and needs.

We will ALWAYS write about and accept articles concerning CP/M! All we ask is that you continue showing your interest by sending us articles and letters regarding the many CP/M programs you are using.

You have asked us to identify the hardware and software discussed in each article, letter and review.

This issue contains all those references in boldfaced type. Now you can scan all the articles in KUGRAM and tell very quickly if they contain information regarding your use of the hardware or software mentioned.

We have received many, many requests to get more information to you by going monthly. In fact, in each letter, you offered to pay an additional fee. Although we cannot publish KUGRAM more frequently, we have been able to increase the amount of material in each issue. As you've probably noticed, this issue is printed in a new, proportionally spaced type.

This new typeface and method of printing has allowed us to get an additional 15% to 20% editorial content into each newsletter ... at no extra cost.

Most of these improvements were made with the help of the latest technology. We have already discussed a new method of printing called "Desktop Publishing." That is the procedure by which this issue of KUGRAM is being produced.

It was quite a learning experience for us. We had hoped that the last issue would be done in this manner, but all we were able to accomplish was to go back to basics and re-think our methods.

At first, we tried to use WordStar. Our Corona Laser printer tried but failed to do all that WordStar wanted. We then went to Microsoft Word on MS-DOS. That, too, created the problem of editing, since it is based on typesetting more than on word processing.

Another obstacle we encountered was the method we needed to transfer your letters and articles from your disk formats to ours.

We have always used Select and we have been able to transform all your text files into this format. That allowed us to edit very quickly. So ... why not go back to BASICS? We did.

With Select in CP/M, we used the same method as before, except that we, increased the number of lines and columns to allow for the new proportional typeface. We are now able to convert your text into an editing mode. We then take the pre-edited Select CP/M disk and transfer to a DOS disk. (There are many methods to do this. We use Run/CPM.) The new DOS disk is then placed on our Kaypro PC to be edited with the new type, hyphenated, boldfaced, and printed on the laser printer.

Technology moves fast. We hope to keep up.

## **A) DIR KUGRAM**

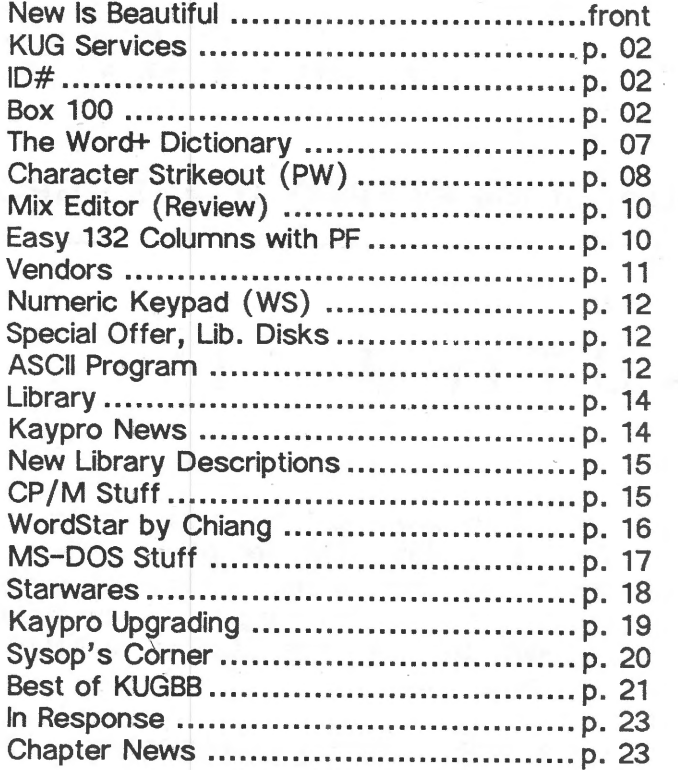

## **KUG Services**

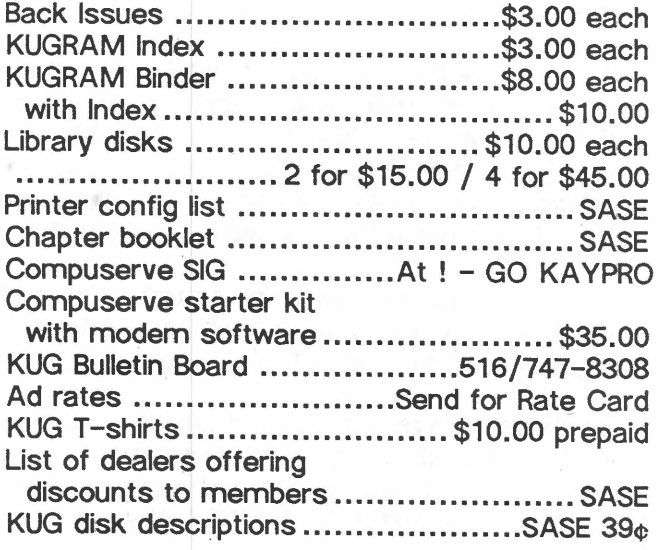

NOTE: All funds are U.S. SASE refers to selfaddressed, stamped business-sized (#10) envelope. Unless otherwise stated, affix 22¢ postage. When ordering , give the name and number of the disk(s) you want and your ID#.

#### ID#

Your KUG ID, issued when you first join KUG, starts with a letter. It will not change when you renew your membership, nor will you receive a new card.

Dear KUG,

A few notes from the world's smallest KUG.

Living on a remote tropical island in the Caribbean may sound like just the place to be, especially when the t.v. weatherman predicts "Snow, followed by more snow ...." But, like most Fantasy Island dreams, there's a price to pay.

In this electronic age Man Friday has been replaced by a pair of Kaypro H's, which help me run a reasonably successful business as the island's busiest printshop and the only Graphic Design studio for several hundred miles around. However, before you snatch up your "portable" Kaypro, grab a handful of disks, a spare tee shirt and head for the nearest travel agent, let me set out a few pros and cons about life with a Kaypro on a palm-fringed speck of coral, just about twice the size of a Z80 chip.

Being a Kaypro User Group of one offers<br>tremendous savings in both cash and savings in both cash and manpower. Of course, there's no one to help interpret obscure computer manuals. Some problems are efficiently dealt with, usually by designating the more weighty manuals as doorstops.

Newsletters are sent to all members (me) constantly, sometimes as many as ten a day. After all, the sole editor (me) and the circulation manager (me again) have no problem contacting all members ( yep--me again) instantly. Production costs are kept down by using the nearest beermat and a pencil stub to "publish" any interesting notes, queries or letters to our members.

We enjoy a Guest Lecture if I can get to the latest KUGRAM before the Post Office "mail mashers" or the local termites pit their bites against the bytes. Meetings usually close when the last article has been carefully digested and the last advertisement carefully scanned.

Mind you, we do feel a bit cut off at times and we'd like to issue an open invitation to any visiting Kaypro user to call in for a chat or to drop us a line. Remote may be beautiful. But it does get very lonely being a User Group of one. Somebody, please write!

Frank Sharman Box83 St. Kitts, West Indies

#### Dear KUG,

"\

I've been reading the KUGRAM as well as other CP/M and/or Kaypro-related magazines for about a year now, and although I learn a great deal with each issue, I am still at a loss as to why nothing (short of the initial reviews) is written about the new Perfect Software series from Thorn EMI.

I realize that pressure from KUG and other groups lead to the removal of the copyprotection fiasco, but there are actually many of us out here that use the new software.

In hope of initiating some discussion, I'd like to present some of my experiences over the last six months with the new Perfect Writer:

1) I initially switched from the exceptional Plu\*Perfect Writer system so that I could use the new Perfect Formatter to drive my Okidata 92 more efficiently. (As a chemist, I make extensive use of super- and subscripts.)

Despite assurances from Thorn EMI that th Okidata was "fully-supported," I soon found that that meant only "partially-supported." Th new formatter will do super- and sub-scripts with partial line spacing, but it still does not make use of the oki's continuous underline.

Furthermore, the old formatter bug (underline won't shut off until it sees a printable: character) remains. I can deal with this- simply use the character translation table to translate a little used character (I use a "") as a space and then always place it immediately following the underlined word. It's clumsy, but it works and it won't mess up justification.

There's another bug in the formatter: When right-margin justifying, I have found that it will end one or more lines per page with a space or two. This has nothing to do with the use of @ commands--it will even mess up when printing your document to screen. There is no way to eliminate this; Thorn EMI knows about it and has no immediate plans to fix it.

2) Watch out when you are formatting long documents! The formatter has some bug which cause it to go to lunch (no error messages; just drives which spin endlessly) when formatting long documents with a fairly high line density.

I had no trouble formatting a single-spaced 15<br>page document with one-inch margins document with one-inch margins. However, when I decreased the margins to about 1/2-inch, the formatter hung up at about page 11.

Further increasing the margins one character at a time demonstrated that I could finally format the document (now only 13 pages long with the wider margins) if I decreased the line length by about three characters. There is no mention of this in the manual, but if it happens, try decreasing your margins.

3) It has been said before and I'll repeat it here: Perfect Writer v. 2.0 is very slow and takes up a lot of disk space. There is a positive side to this, however: If you need motivation to up-grade your Kaypro II, you've got it! After speeding up my Kaypro II to 5 MHz (with Highland Microkit's Kit--highly recommended), the new PW is tolerable. I've also added Micro Cornucopia's Pro-8 ROM and replaced my old SSDD drives with two new Shugart 1/2-height DSQD drives (about \$89 each from California Digital).

I now have about SOOK of storage per disk- enough for all of the new PW (with a 132K SWAP file) as well as all of the Word Plus and the Perfect Thesaurus. Furthermore, I've found that my old SSDD diskettes work fine as DSQD.

4) The new PW would really be more handy if you could use a keyboard definition program with it. Plu\*Perfect's Backgrounder does not work. (Their enhanced CP/M 2.2E will appear to work, but your files will soon mysteriously lose text.) Thorn EMI technical support assured me that SmartKey would work. It doesn't (\$50 down the drain). Xtra-Key won't work either. It seems that the new PW needs all of the memory it can get, so there's no room for PW and a RAM-resident program.

I recently ordered KUG disk #146 with KSTROKES (a simple keyboard redef program). This is the only RAM-resident keyboard program that I've found that will work with the new PW (probably because it only reduces TPA by about 3K). Actually, KSTROKES will work with the new PW, but if you use the document utilities in the master PW menu, strange things will happen.

Joel M. Goldberg Chemistry Department, Univ. of Vermont Burlington, VT 05405

Dear KUG,

I am currently looking into the prospect of adding something to my Kaypro 2'84, which is operating just as it came out of the box. I would appreciate any and all suggestions and information about what upgrades are best and which companies are most reliable.

My current candidates are: Microsphere, Advent, WestWind, Emerald Microware. At the moment, WestWind looks best. Does anybody else have experience with them or with any of the others?

Ron Nance 910 Burch Street Ardmore, OK 73401

\* \* \*

#### Dear KUG,

I am using DataStar to fill out preprinted billing invoices. In making computations for percentages, I find that DataStar does not round off decimals, but truncates them (i.e. drops any remainder). This is quite embarrassing when a sharp bookkeeper checks my figures. What can be done to correct this? As an example of this: Line one at the bottom right of a form is derived by dividing the gross sales (\$272.00} by 1.04 to eliminate a 4% sales tax charged in Virginia and included in the cost of all pictures. Line one should be \$261.54 instead of \$261.53 as my Kaypro 2/84 shows. Any help would be greatly appreciated.

Greg Wright, Ill RR1, Box 473 Kinsdale, VA 22488

Dear KUG,

I am continually finding new uses for Plu\*Perfect's Backgrounder. SNAPSHOT is one of them.

\* \* \*

With SNAPSHOT in place, ANY DISPLAY can be printed. When doing configurations for PW and WS, it is not normally possible to print what is on the screen, but with SNAPSHOT it is. For example, after I have changed printer or style configurations for PW, I print them out for future reference. I also printed all of the original 16 printer configurations in the PF.DAT file- again for reference.

Backgrounder (for use with CP/M, Perfect Writer and Wordstar), comes from Plu\*Perfect Systems, Box 1494, ldyllwild, CA 92349. At \$45.00 it is a bargain.

Walter J. Schneider, Ph.D. Technical Writing Organization Development 1751-213 West Citracado Parkway Escondido, CA 92025

\* \* \*

Dear KUG,

I'm having two problems with Perfect Writer. First, choosing menu selection "C" (send a command line to  $CP/M$ ) brings up the menu without executing the command. "X" (exit to CP/M) works.

The second problem involves setting up utilities for changing the tab spacing. ESC 5 CTRL-X TAB gives me a tab spacing of 5 on the screen. Formatting and printing the file from disk results in a return to 8 space tabs. I don't really feel like reconfiguring, so I Search and Replace TAB with 5 spaces.

On the other hand: @ STYLE (spacing 2 lines) and Format V (make top level environment verbatim) produces a double-spaced printout with leading white space, not the screen image the manual implies.

\* \* \*

John Singler 44C 7th MED COM Box 264 APO NY 09102

#### Dear KUG,

I've solved a small problem many writers probably had to face when using WordStar. Ellipses, those three dots  $(...)$  that indicate that something has been left out of a quote, can turn up in column 01 of the screen. This, of course, makes WordStar think that you've just given it a line to ignore--and it will when printing it. Should you see your ellipses wordwrap down to column 01, make them print by doing this: Type a space in column 01, then  $\cap$ H (strikeover), then three dots (...). The three dots (and the rest of your line) will print left- (and right-) justified.

Robert J. Yanai 5039 Commonwealth Detroit, Ml 48208

◎ PEOPLETALK ◎

## JUST RELEASED! MS-DOS EDITION

FREE SOFTWARE HANDBOOK \$17.95

The CP/M edition is in its third printing; the PC-DOS/MS-DOS volume took a year to research and write, but it's out in time for Christmas gift giving. Separate editions for CP/M & MS-DOS. Features top programs in public domain:

- What they are  $-$  How to get them<br>- When they're useful - How they work - How they work (Handbook plus software disks \$62. 95. Disks only \$54.95. Please specify machine & disk format.)

78 Disks of CP/M and MS-DOS Public Domain Software! See Christmas issue of our Quarterly or call for our P.D. Disk catalogue. Per disk: \$11.95

...\_... .... ~ **EXALVU**. The Ultimate Database CP/M \$99.95 MONEY-BACK GUARANTEE! MS-DOS \$149.95 Fully relational database, uses up to 16 files at one time, natural language interpreter -- talk to Salvo in English, powerful 4th generation language -- write whole programs in 2 or 3 lines.

 $Checks \times Bafances$  CP/M or MS-DOS \$64.95 Easy-to-use accounting package for personal and business use. MONEY-BACK GUARANTEE! "If anyone had told me that I would be balancing my checkbook and enjoying it, I would have suggested he was a candidate for a rubber room!" Dave Gerrold, Profiles Magazine

NEW! SmartKey4 for CP/M Kaypros \$44.95 NEW! SmartKey5 for MS-DOS machines \$54.95 SmartKey-II for Other CP/M Machines Customize your keyboard and turn your most-used commands into one keystroke. A perfect gift!

SmartPrint Take control of your printer! \$19.95 SmartKey with SmartPrint (any format) \$59.95 NEW! SmartDisk Multi-format Utility \$44.95 Creates 112 disk formats on any MSDOS machine.

RAMdisk with PC-DOS processing capability. 256K (expandable to 1 Mb) RAMdisk runs IBM's PCDOS on CP/M Kaypro Osborne Xerox & Morrow.<br>Co-Power 88 and 88 Plus From \$324.95 Co-Power 88 and 88 Plus

**Rembrandt** - Charts, Graphs & Plots \$53.95<br>Eavene & Osborne CP/M Demo disk \$6.00 Kaypro & Osborne CP/M Demo disk

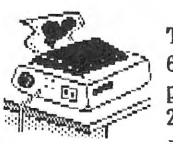

TAXAN PRINTER BUFFER \$239.00 64K memory, comes pre-cabled for 1 parallel printer. Expandable to 256K & 2 printers. Expansions just plug in, no mechanical skill required.

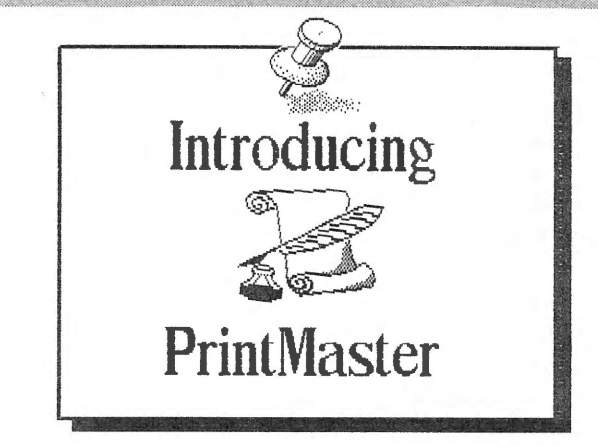

NEW! PrintMaster Super Graphics - Low Price

The amazing PrintMaster lets you create -<br>- Pictures - Stationary - Signs - Pictures - Stationary - Signs<br>- Greeting Cards - Posters - Banners - Greeting Cards - Posters

All art in this ad was created by PrintMaster! ifons on ANY CP/M Kaypro or Morrow & most MSDOS machines. Uses Epson, Gemini, Okidata, or Toshiba Printers. Includes 111 predefined pictures. Creates millions of unique designs. Very Flexible and Easy To Use. MONEY-BACK GUARANTEE!<br>PrintMaster \$49.95 Print Master<br>Print Master Demo Disk \$6.00 PrintMaster Demo Disk

You've Never Seen Anything Like Print Master!

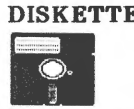

NEW BOOK! - The Creative PrintMaster \$13.95<br>
DISKETTES! SPECIAL 25 DISK PREPACKS<br>
ingle-Sided: \$1.20 each \$30.00 Box<br>
Double-Sided: \$1.40 each \$35.00 Box<br>
INISKETTE BREEDING CAGES<br>
DISKETTE BREEDING CAGES DISKETTES! SPECIAL 25 DISK PREPACKS Double-Sided: \$1.40 each \$35.00 Box Includes warranty, envelopes & labels DISKETTE BREEDING CAGES

Tubs and Library Boxes for Perpetual Disk Growth:<br>5 Library Boxes (10 disks each) 510.95 5 Library Boxes  $(10 \text{ disks each})$  \$10.95<br>Disk Tub (holds 25 disks) \$15.95 Disk Tub (holds 25 disks)  $$15.95$ <br>Disk Tub (holds 50 disks)  $$19.95$ Disk T<sub>u</sub> (holds 50 disks)  $$19.95$ <br>
Locking Disk Tub (50 disks)  $$22.95$ Locking Disk Tub (50 disks)

PHOENIX The Incredible Self Re-Inking ribbon! Guaranteed to outlast 12 mortal ribbons. Fits Okidata, Gemini & some C.Itohs. Pick one:<br>Printabolic  $$15.95$  Heavy Abuser  $$15.95$ Printaholic \$15.95 Heavy Abuser Daily Habit \$15.95 Occasional User \$15.95

Write or call for our complete catalogue. Attention Programmers! We publish software. Contact us for information.

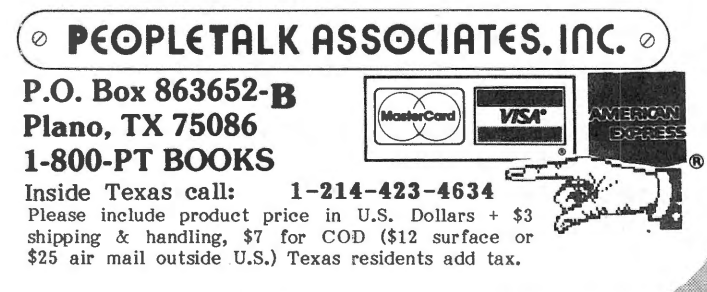

#### Dear KUG,

In many of the far corners of the earth, as here, simple things others take for granted are not available, such as ribbons for printers. In our mission station here, it has been necessary to drip stamp pad ink evenly over the ribbon in our Epson FX cartridge, let it set for a few days, and then use. Lo and behold, it's like a new ribbon. Most third world countries do stock stamp pad ink.

Ron Miller Adventist Health Services P 0 *Box* 348 Gweru, Zimbabwe, Africa

\* \* \*

#### Dear KUG,

Does anyone out there know of a file program that will let me catalog my library books with a number of entries under the "author" category? For instance, if I have ten books by Mark Twain, I want to catalog them by individual title and list them all under Twain's name. Perfect Filer does not seem to have an answer to this.

I should mention that I have both an old Kaypro 2 and a Kaypro 2000. I work most often with the old 2, but if a suggested program needs the extra capacity of the 2000, I'd use that.

D.C. Fontana 11862-D Moorpark Street Studio City, CA 91604

\* \* \*

Dear KUG,

Desperation prompts this note. I get a "printer<br>not ready" message with the following ready" message with the following software:

- I. Borland's Reflex
- 2. Paperback's V-P Planner
- 3. Broderbund's The Print Shop

Is there some way to get my Kaypro to dump these state-of-the-art programs to my Mannesmann-Tally MT-85 printer?

One cannot ignore the great value in Reflex and V-P Planner, and my hope is that other Kaypro<br>users have resolved the problem of have resolved the problem of "incompatability."

T.R. Comery Glenhome Farm, RR#1 Erin, Ontario, Canada *NOB* 1TO

#### Dear KUG,

I compose with Perfect Writer and use Perfect Formatter to produce a screenreadable . fin file which I can then tidy up and print with Select. My printer is an Anderson-Jacobson AJ-832.

Both Select and PW have a driver for "teletype" printers. (On the Select Install disk, this is the file PSTEL3.SIS.) Both drivers do boldface well, especially Select, which prints a word three times vs. PW's two. Neither driver handles sub- and suaperscripts properly on the AJ-832. Select simply prints the sub- and superscripts in line, while PW prints them with full-line rather than half-line spacing. To do better requires modifying the driver file on the respective program disks (PF.DAT for PW and SEL0400.SIS for Select).

PW is relatively easy to configure, but allows only two of the three features (boldface, subscript, or superscript) to be used at one time. PFCONFIG can set the Italics On string as Esc...9 and the Italics Off string as Esc...8 to produce the proper half-line feeds for subscripts. If boldface is not important, PFCONFIG can set the Boldface On string as Esc...8 and the Boldface Off string as Esc...9 to produce the proper half-line feeds for superscripts, but then boldfacing is not available.

I have not been able to patch the PSTEL3.SIS file in Select, so to get subscripts or superscrips, I must manually insert into the text the necessary characters to control the printer. If these printer control characters are put into the text, the automatic bold feature does not work properly, and control characters must manually be put into the text also for boldface.

The Escape key is necessary to trigger half-line feeds and boldface on the AJ-832. Since the Select program uses Escape for other purposes, I put a printing character like a slash or tilde in the text file, and then use the AJ-832 key substitution feature (Ctrl-Z Esc... printing character) so that the printer reacts to the printing character as though it were an Escape. If slash is the printer control character, then slash 8, superscript, slash 9; slash 9, subscript, slash 8; and slash 6, boldface, slash \* are the proper respective sequences.

Robert B. Houston, Jr. 4691 N. Dittmar Road Arlington, VA 22207

## The Word Plus Special Dictionary

The WORD Plus is a superb tool for wordsmiths and is invaluable for the rest of us. I have used mine for nearly three years now, but I still had a problem.

I couldn't seem to check against any of the words in the "SPECIALS.CMP" dictionary even though it always appeared in REVIEW when I ran TW (filename).

#### Until today!

"'

I recently upgraded my Kaypro II to a Kaypro 4 and added two 784K Mitsubishi half-height drives in the old Tandon A drive slot.

I now have all of Perfect Writer, The WORD Plus, Perfect Filer and my favorite utilities on one disk in A drive and also have B and C drives. What luxury!

But I still had my problem.

The Manual discusses the use of special dictionaries in general terms. It DOES say that these distionaries can be invoked by appending the dictionary name to the initiating SPELL instruction. But like most of us (KUGRAM, Vol. 2, no. 5, p. 27), I just got "right to work" by entering TW c:myfile.ext <CR>.

Entering TW (filename) does not request any User Dictionaries, and like SPELL, it will not automatically check the SPECIALS.CMP dictionary. Nothing appears to happen, even if you go through all the motions of using the "S" switch to enter data into the special dictionary.

When you try checking the same file again the same errors reappear. However, if you check the SPECIALS.CMP file, you will find that the new words are entered into it.

By reading the manual again, I discovered that you can write a new Users Dictionary file to disk when you call TW <CR> and enter the file to be examined and the new Users Dictionary name at the appropriate prompt.

A warning message appears - "User dictionary NOT on disk!" Don't worry, the new file and its contents will be written to the disk at the end of the session. This function also allows you to select the appropriate existing Users Dictionary

for the document you are checking. But there is a more direct way.

You can create a new Users Dictionary on the fly by entering:

TW B:myfile.ext newdict.cmp (or specials, if you want the existing users dictionary) .

The error message will appear, but the new dictionary file and its entries will be written to disk at the end of the session.

Remember, small files eat up disk space, so create only those special dictionary files which are useful; check available A drive disk space first!

To access any of the User Dictionaries directly, you must enter:

A)TW B:myfile.ext mydict (extension not necessary) .

In summary:

\* The "S" switch always enters the word into the indicated dictionary.

\* You must use TW B:myfile.ext mydict (CR) to invoke any existing User Dictionary directly.

\* Entering TW B:myfile.ext newdict.cmp will create a new User Dictionary.

\* You can create your own Users Dictionary with your work processor.

\* The WORD Plus will create a new Users Dictionary when you use the TW  $\langle$ CR $\rangle$  routine and enter the new dictionary name at the second prompt.

\* You can edit any of the Users Dictionary files, including UPDICT, with your word processor; but use DICTSORT afterwards to ensure that it is still alphabetical.

I now realize what a powerful and sophisticated tool we have in The WORD Plus, and I thank Kaypro (a bit late perhaps!) for including it in the package.

Bill McNarry

1165 Quigley Hill Road, RR #2 Cumberland, Ontario, Canada KOA 1SO

\* \* \*

#### **Character Strikeout**

#### **with Perfect Writer**

Have you been faced with the task of having to use "Strikeout" while you were using Perfect Writer? The manual doesn't tell you how this can be accomplished.

In a fraternal organization I belong to, proposed revisions to the by-laws must be submitted in full with the words to be deleted "Struck Out" with the "/" character and new words shown in Boldface type.

The only way to do this with Perfect Writer is to translate the Underscore character to the "/" character using PFCONFIG on the installation disk.

Make a copy of your Perfect Writer working disk and label it "Underline = Strikeout."

Put this disk in Drive A and the Perfect Writer Installation Disk in Drive B.

With the A> showing enter "B:PFCONFIG" and a return.

Answer questions no, no, until you get to the Master Menu.

Select "2 - Define printer types" or whatever your pfconfig says to select printer types.

When you get to the "Printer Type Definition Menu," select item "3" on the menu to "Change an existing printer type from the printer list" (assuming you are not already using the character translation tables) .

For each printer type you are using you must go into the configuration table and answer question No. 16 with a "Yes."

This then brings up question No. 17, ''Translation table to use?" Answer this with a "0" (zero).

Make the necessary selections to return to the main menu and select "5 - Edit character translation tables."

At the "Character Translation Table Menu" select "2 - List current translation table" and at the "Translation table to edit" question enter "0" (zero).

Enter the range of characters from 32 to 42 the first time, then 43 to 53, and so on, ten at a time until you get through 126. This must be done to be sure your existing table "O" has every character translated to itself. When this has been done, enter Ctrl-G to get back to the Translation menu.

Now select "1 - Enter character translation table."

Select Table "0" again.

At the question "Starting character index:" enter "95."

At the question "Final character index:" enter "95."

At the prompt "Translate ' ' to:" enter the "/" key.

At the question "Starting character index:" enter "47."

At the question "Final character index:" enter "47."

At the prompt "Translate '/' to:" enter the " " key.

Now you are done, so enter Ctrl-G to get back to the menu.

Now enter "3 - Return to Main Menu."

Now enter "Exit configuration program." ("5" on some versions and "6" on others.)

The "PF.DAT" file on the disk in Drive A has now been updated to translate the " " (underscore) character to a "/" (slash) character.

Now whenever you give the underline command in your text, you will get "Strike-out" instead of ''Underline."

Of course, any character may be used for strike-out by translating it to an underscore character, but the slash seems to work the best for my use.

If you need underscores in your text you must enter "slash" characters.

Donald M. Robey 100 E. Walnut Street Alexandria, VA 22301

## DARE TO COMPARE! Super Spring Sale/

#### CP/M Lives! NEXT GENERATION Products!

#### The WestWind Interface!

SuperCalc2, SuperFile, comprehensive software to integrate all the WestWind products, Arkive, Menu system, DiskMgr and more! Includes all necessary hardware, cabling and extensive, illustrated documentation. ONE WW Interface lets you add any combination of WestWind products to your computer!

#### WW INTERFACE for CP/H

 $\rightarrow$ 

\$ 100

#### Trantor Bard Disks!

\*\*\* NEW! \*\*\* NEW!  $5$  MEG HARD DISK  $$495$  \*\*\* 11 MEG HARD DISK \$ 695 \*\*\*

Flexible, hi-performance external subsystems. Includes chassis, power supply and all necessary cabling. Daisy-chain up to 3 hard disk subsystems! (Requires the WW Interface for your computer - add \$100)

21 MEG BARD DISK \$ 995 45 MEG BARD DISK \$1595 110 MEG BARD DISK \$2595

REMEMBER: Get a Trantor Hard Disk for your CP/M computer NOW, and use it with <sup>a</sup>DOS computer later, just by getting a WestWind DOS Interface for \$100!

#### DriveC 2!

Configure as 4 RAM-disks, Print Buffer with Multiple-Copy and up to SOOK of <sup>g</sup>iant, SuperSize SuperCalc2 spreadsheet memory, all at the same time! (Requires the WW Interface for your computer  $-$  add \$100)

DriveC 2 512K \$ 349 DriveC 2 1 MEG \$ 499 1 MEG EXPANSION \$ 499

NEW! RAM-IN-A-BOX! Portable case and power supply for DriveC 2! ADD \$ 100

Add DriveC 2 to the Trantor Hard Disk and get TURBO Cache Buffer power to make the entire hard disk act like a RAM-disk - AUTOMATICALLY!

#### \*\*\* Super Special! \*\*\*

TURBO  $5! - 5$  MEG HARD DISK PLUS 1 MEG DriveC 2  $$895$ (Requires the WW Interface for your computer - add \$100)

Tape Systems!

Complete, hi-speed Tape backup, works with ALL CP/M hard disks! (Requires the WW Interface for your computer - add \$100)

ADD 21 MEG TAPE TO TRANTOR HARD DISK \$ 995 STANDALONE 21 MEG TAPE \$1095

**BULLETIN BOARD** 

(415) 692-1861

ORDER TOLL FREE U.S. 800-526-6500 CA 800-831-3144 Call or write for our FREE catalog!

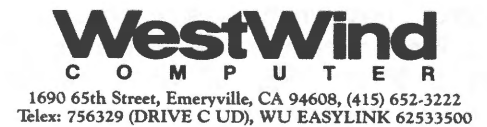

## Mix Editor

The MIX EDITOR, a full screen text editor, performs the same function as the non-document mode of word processing programs such as WordStar, but unlike a word processing program, it is specifically designed to assist the programmer in entering and editing computer code. To facilitate this, it has a number of features that the average word processing program doesn't have, and it is small enough to fit comfortably on the disk with most interpreters or compilers, yet leaving enough room for anything but the largest program.

Most commands can be entered in two ways, either as a control character while in compose mode, or by a two character command while in command mode. For example, to exit from the editor you can either type the control characters ^KD from compose mode or enter command mode (by typing  $\hat{J}$ ) and type EXIT. In either case the result is the same: the text is saved (with appropriate prompts for the file name) and you are returned to the operating system prompt. The MIX EDITOR comes with the commands mapped to the keys in the same way they are for WordStar. If you don't like that, the program permits customization.

The MIX EDITOR permits the user to establish a setup file which will automatically configure the editor to both your and the programming language's format requirements. For example, a BASIC programmer can set up the editor to automatically number lines beginning with the number 100, continuing at increments of five, with five spaces after each number, or another programmer can establish the tab settings required to structure a PASCAL program.

A different setup file can be established for each language you use, the files can be saved, and the program can be configured to automatically set itself up using a preselected setup file. This feature is both time saving and a great help in standardizing the format of programs.

The programmer can work on two files at the same time, either by establishing two windows, each covering the full screen, and jumping back and forth, or by using a split screen. In any case, text can be entered, compared, copied, moved back and forth, and deleted.

This is a great help when assembling a program from modules or subroutines which you have stored in a library file, or when comparing features of two programs.

The MIX EDITOR predefines more than 100 commands which permit the user to do just about any editing task necessary. However, it provides the added ability of creating Macro commands which combine various predefined commands to do really complicated tasks with only one or two key strokes. For example, a Macro command can be constructed to draw a box on the screen when you need to highlight some remark or instruction.

If you are a programmer and you don't have a full screen editor, I would definitely recommend that you consider the MIX EDITOR. If the other features I have mentioned don't sway you, one I haven't mentioned, price, certainly should. When purchased directly from MIX, the editor is \$29.95, or if you purchase it with the new MIX C compiler, it is only \$15.00. In either case, you receive the Editor and a 98 page instruction manual which is better written than most software manuals I have seen.

The MIX EDITOR is available in both CP/M and MS-DOS formats from MIX Software, 2116 East Arapaho, Suite 363, Richardson, TX 75081, or by calling 800/523-9520.

Charles Wackerman 7237 Fairbrook Road Baltimore, MD 21207

## Easy 132 Columns with Filer

If you're using Perfect Filer as I am, you must be faced with the need to print lists with different character widths for various list formats you have set up. Some lists require only 80 characters per line, but others require as much as 132 characters per line to get all of the data on an  $8 \frac{1}{2}$ " wide sheet.

Perfect Filer doesn't have any method of driving printer codes to a dot matrix printer to "kick" it into a different size font (that I have been able to find).

My solution to this problem was to write a short file for each "Device" which I have my printer configured for on the PF.DAT file on my Perfect Writer working disk.

The file looks like this for 12 chars per inch:

@DEVICE(12CPI) (or whatever you call your <sup>12</sup> cpi dat file.) @P AGEFOOTING () @BEGIN(text) @END(text) (Be sure to enter a "return" after this line.)

I write a file like this for each of the DEVICES I have configured in the PF.DAT file and PIP it onto the Filer Database disk that it will be used with.

I then use Perfect Writer to format each of the files to generate a .FIN file of each of the files. I name mine "8-SCPl.MSS," "12CPl.MSS," and "17CPI. MSS." 10 CPI is the default on my printer, so none is necessary for that one.

Now it is necessary to pip PP.COM and PF.DAT from the Perfect Writer working disk onto the Perfect Filer working disk.

With the Perfect Filer working disk in Drive A and the Database disk in Drive B, turn on the printer and enter "PP B:12CPI" and a Return. Perfect Printer will tell you it is going to print file "12CPI" and you answer "Yes." The only thing the printer will do is advance a full sheet of paper, but no characters are printed.

The printer is now set for 12 characters per inch list format. Of course the same thing can be done to set up 17 characters per inch if you need it.

Now you enter "FILER B:" to get into whatever you are going to do with Filer and the Database on Drive B.

Once you have done this, don't turn off the printer, because it will go back to the default setting when you turn it on again.

To me this is easier than using an MBASIC program to drive the printer into the size font I need and then change disks again to get into Perfect Filer.

The Filer manual doesn't even mention that you can format lists over 80 columns wide. I have found that it will accept up to 300 characters per line if you need that much. With a 15<sup>"</sup> wide printer, the most you should ever need, even with 17 characters per inch, is 255 per line.

One last hint: Whenever I name my "List Formats" I end the name with the size font (in brackets) that must be used to print the list, so that I don't try to print a list which requires 132 characters per line when the printer is set for 10 CPI.

Donald M. Robey 100 East Walnut Street Alexandria, VA 22301

#### Vendors

#### EXTENDED RANGE SURGE PROTECTORS from

Sutton Designs, Inc. 300 North Tioga Ithaca, NY 14850

CABLES, SWITCH BOXES, MODEMS from Southern Wire & Cable PO Box 12212 Birmingham, Ml 48012

STATIC CONTROL PRODUCTS from Static Control Systems Div./3M 2111 W. Braker Lane Bldg. 501, PO Box 2963 Austin, TX 78769-2963

PROM-LOGIC PROGRAMMER from Sunrise Electronics, Inc. 524 South Vermont Avenue Glendora, CA 91740

ADVANCED dBASElll APPLICATIONS from Tab Books, Inc. PO Box 40 Blue Ridge Summit, PA 17214

LOTUS 1-2-3 QUICK REFERENCE GUIDE from Educational Systems, Inc. 1000 Skokie Boulevard . Wilmette, IL 60091

> DOS SELF-TEACHING GUIDES from Little Brown and Company 200 West Street Waltham, MA 02254

BUSINESS COMPUTER INDEX from Gold Software Distributors 7809 Taft Street Merrillville, IN 46410

\* \* \*

The VENDORS column is not advertising. We will list as many vendors as space allows. These listings in no way represent our endorsement.

## **A Numeric Keypad for WordStar**

I'm sure all of us have our favorite numeric keypad arrangements. Here's mine for WordStar:

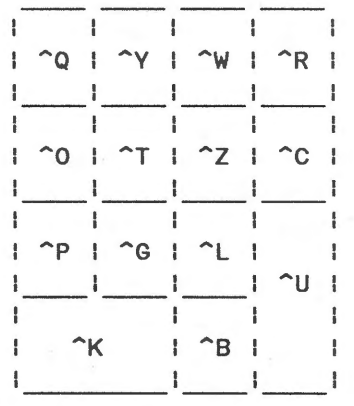

Advantages: All four preliminary command keys are very close to the main keyboard.  $\cap$ Q is near cursor keys, allowing for quick<br>beginning/end-of-line and top/bottom-ofbeginning/ end-of-line and screen commands. (WordStar reads ^Q^D the same as ~QD, etc.) Also ~Q is near ~Y and DEL keys, allowing for rapid delete-toend/beginning-of-line commands.

Other keys can be used in combinations: ^K^K works the same as  $K$ K, and  $K$ <sup>-</sup>B the same as ^KB, so the two lower left keys can be used to mark blocks. The "Rand "C at upper right can follow <sup>~</sup>Q to produce beginning/ end-of-file moves.

Line up/down and screen up/down commands are in a logical group, with the most-oftenused screen commands near the outside of the keypad, and insulated from the delete commands by "W and "Z, which cannot cause any harm if hit accidentally.

The  $\hat{G}$ ,  $\hat{L}$ , and  $\hat{B}$  keys are grouped where they are handy for deleting the marker put in by spell-checking programs, moving to the next marker, and reforming paragraphs.

The logical arrangement of the delete command keys is a feature of almost anyone's keypad, I'm sure, but this arrangement takes advantage of the nipple on the "5" key of the numeric keypad, giving one a tactile verification on  $\gamma$ , delete-word-right, one of my most frequently used deletion commands.

 $\gamma$ U is a prominent key that can be hit "on the fly" if something goes wrong. Note that  $\gamma$  will undo ^K, ^Q, etc., should one get into a command sequence and wish to get out of it before completing the command. Also, the LINEFEED key on the main keyboard reads as  $\sim$ J, thus making it unnecessary to put  $\sim$ J on the numeric keypad. Use LINE FEED followed by H to change help level.

 $\hat{R}$ 's position is also useful for repeatcommand situations at the opening menu.

Others have noted that key-definition software or the '84 CONFIG programs that come with the later Kaypros can be used to put longer macros on the numeric keypad. I have a good key-definition program, and long considered changing my K-4'83 keypad arrangement. But I decided not to, since to do so would limit the number of commands that the keypad would give me access to, and using the x-shift feature of XtraKey allows me to build those longer macros in with just one extra key-<br>stroke. (For example,  $\sim$ L gives me example, <sup>~</sup>L gives me ~QF%<CR>G<CR>, where % is the symbol I typically use for place markers in my files and with The Word Plus.)

One final hint: I have used my key-definition program to set the """ key to read  $\hat{A}$  and the <BACK SPACE> key to read ^F. Thus I have word-left and word-right directly under<br>character-left and character-right. and character-right. respectively. This undoes the (BACK SPACE>/left-cursor duplication, as well.

William J. Higginson Box 219 Fanwood, NJ 07023

## **Special Offer on Library Disks**

KUG is now offering two library disks for \$15.00 and four disks for \$25.00. Include your ID# and the names and numbers of the disks. Mail to KUG Library, Box 100, Malverne, NY 11565.

## **ASCH Program**

This program displays the ASCII character string for each decimal equivalent. If you want to see which character your printer will print, change PRINT to LPRINT.

20 CLS FOR C=1 TO 256 PRINT C,,CHR\$(C) FOR 1=1 TO 1000:NEXT PRINT: PRINT 70 NEXT C

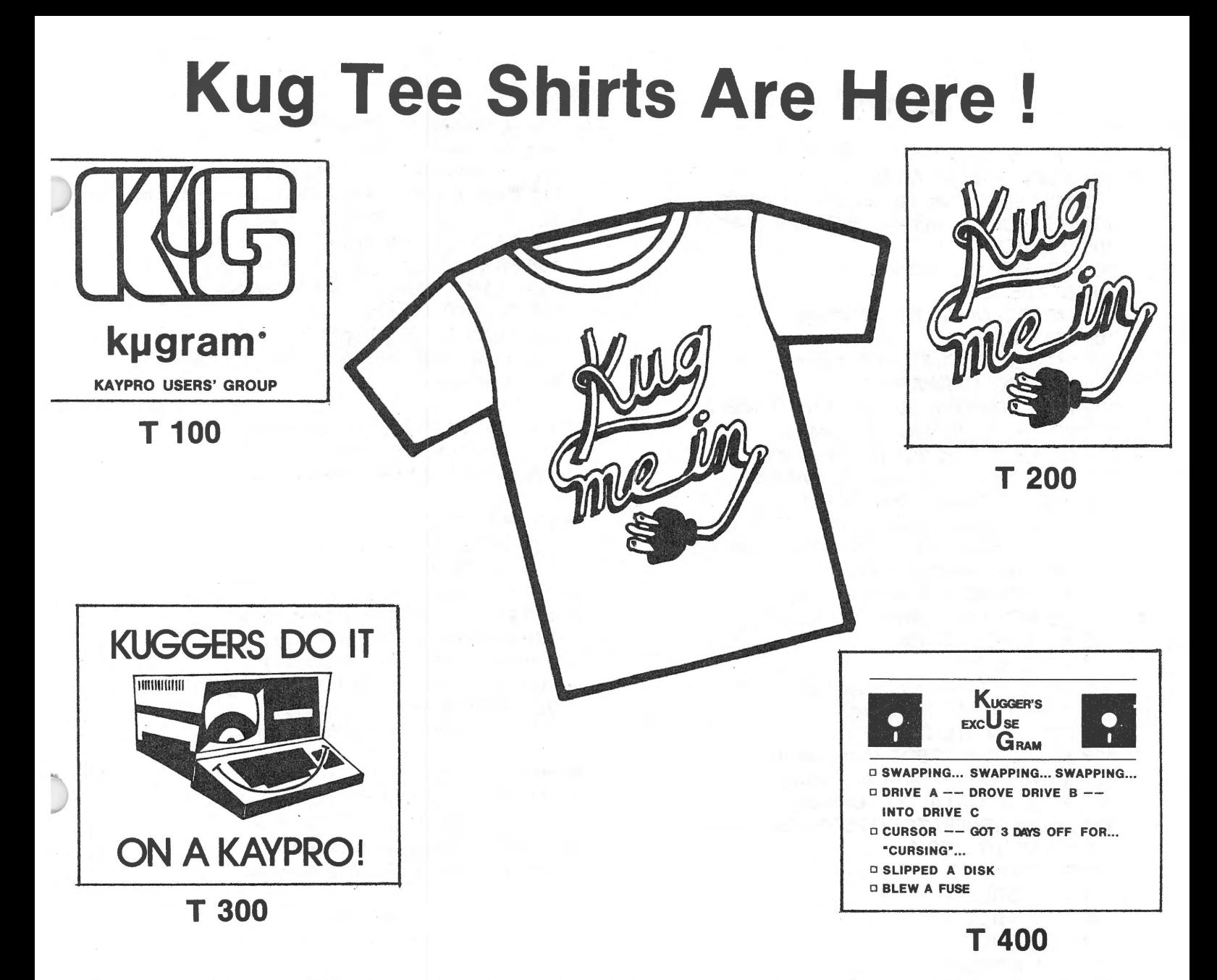

The contest is over and the winners have been selected. As you can see by the above designs, a lot of thought, love, humor and effort went into the design of each one. We want to again thank all the members who participated in this effort.

Now it's your turn to let us know how well we did in selecting these designs. Just fill out the form to order your favorite KUG Tee Shirt and it will be shipped to you in approximately four weeks. All of these fine tee shirts are printed in black ink on beige material (ala KUGRAM®) and manufactured in the U.S.A. The cost of each shirt is  $$10.00$  (U.S.) shipped pre-paid. (Outside U.S.A., add  $$2.00$ )

Show your support with a New KUG Tee Shirt. Order yours TODAY!

TO ORDER TEE SHIRTS, FILL OUT THIS FORM AND MAIL ALONG WITH \$10.00 (U.S.) FOR EACH SHIRT TO:

#### KUG TEE SHIRTS

 $\frac{1}{2} \left( \frac{1}{2} \right) \left( \frac{1}{2} \right) \left( \frac$ 

Box 100, Malverne, N.Y. 11565

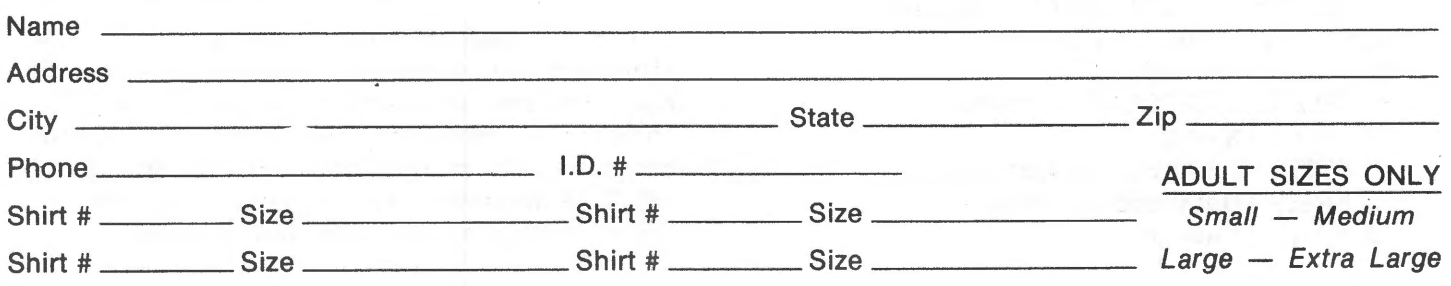

## **Library**

101 PAC-MAN & CHESS (Games) 102 ELIZA & GOLF & MISC. GAMES <sup>103</sup>MODEM795 for tel. comm. (Modem) 104 HELP CP/M, MBASIC + Others (Helps) 105 UTILITIES 1 106 ADVENTURE (Games) 107 STATISTICS 108 MBASIC MYSTERY (Games) 109 UTILITIES 2 1 10 POSTER PRINTOUTS (Pictures) 111 KA YPRO 10 GRAPHICS <sup>112</sup>HELP PERFECT, SBASIC, Etc. (Helps 2) 113 SBASIC & MBASIC (Business) 114 LITTLE BLACK BOOK (Directory) 115 STAR TREK+ 15 MBASIC GAMES 116 MULTI-FORMAT DISK FOR K II, IV & 10 (Multi-format disk runs on CP/M only.) 119 CONCENTRATION + 15 MBASIC GAMES 120 HP CALCULATOR+ MISC. 121 STANDARD FORTH (Language) 122 SOURCE FOR FORTH (Language) 123 WP & PC UTILITIES 124 UTILITIES 3 125 HANDY (Time Management) 126 ASTRONOMY (Science) 127 PC & PW UTILITIES 128 KAREL THE ROBOT (Language) 129 MONOPOLY + MBASIC GAMES 130 MASTER CATALOG (Catalog) 131 LOGO GENERATOR/EPSON (Business) 132 SUPER UTILITIES 4 133 STATISTICS 2 134 STATISTICS 3 135 STATISTICS 4 136 STATISTICS 5 137 STATISTICS 6 138 FRANKENSTEIN (Game) 139 LITTLE BLACK BOOK (MBasic update) 140 FILE CARD DATABASE 141 K10 HARD DISK UTILITIES 142 ACCOUNTING PACKAGE (Business) 143 DISK MANAGER + (Utilities) 144 WORD PROCESSING + (WP Utilities) 145 TYPE & MATH--MBASIC (Educational) 146 UTILITIES 5 147 PF & WP UTILITIES 148 SCREENWRIGHT {Format) 149 VEGAS (Games) 150 MONEY MANAGEMENT (Business) 151 OUTLINE (Business) 152 SUPER LABELS PROGRAM (Utilities) 153 FLIGHT FANTASY (Games) 154 UTILITIES IN PASCAL 155 TELE/DEVICE/DEAF (Modem) 156 MEX II (Modem) 157 RCPM REVEALED (Modem Utilities) 158 KREEP (Database System) 159 YANC (Catalog)

160 ULTIMATE MODEM (Modem) 161 K-4 /84 UTILITIES 1 162 20 PRINTER P/W CONFIGS (Utility) 163 SIMPLE DATA BASE SYSTEM (DB Utility) 164 POOR MAN'S RCP/M (Modern Util) 165 EASY BOOKKEEPING (Business) 166 FAMILY TIES 1 of 2 (Genealogy) 167 FAMILY TIES 2 of 2 (Genealogy) 168 DJIPLOT (Business) 169 DRA WFONT (Graphics) 170 BASIC ARITHMETIC PROG. (Educational) 171 FUNDISK \* 172 HANDY TOOL KIT (Utilities) \* 173 101 FAMOUS TIPS (Utility) \* 174 ADDRESS FILER (Database) + 701 PC-UTILITY & CATALOG (Utility) <sup>+</sup>702 CHESS & CASTLE (Games) <sup>+</sup>703 OUTER SPACE (Games) <sup>+</sup>704 PC-TALK (Modem) <sup>+</sup>705 PC-ACCOUNTING (Business) + 706 SIDEWAYS (Printer Utility) <sup>+</sup>707 PCYEARBOOK (Business) <sup>+</sup>708 FULL SCREEN EDITOR (Editing Disk) <sup>+</sup>709 FAMILY TIES (Genealogy) <sup>+</sup>710 PC-WRITE {Word Processing) \*+ 711 ARCADE (Games) \*+ 712. PC-SING ALONG (Music) \*+ 713 COMPU-TEACH (Education) \*+ 714 PC-TOUCH (Education) \*+ 715 PC-FILE Ill {DB Managemant)

> \*New Disk <sup>+</sup>MS-DOS disk

## **Kaypro News**

Kaypro Corp. reversed a three-quarter trend of declining sales and net losses, reporting net income of \$788,450 on sales of \$20,436, 107 for the second quarter ended February 28.

Per-share earnings of 3 cents marked <sup>a</sup> threefold increase over the comparable quarter's performance of no income per share. Sales were up 10 percent over the \$14,098,000 reported for the second quarter of 1985.

The sales rise and the quarterly profit were attributed by company chairman Andrew F. Kay to the successful expansion of the company's computer line from 8-bit CP/M computers to include industry-standard 16-bit MS-DOS machines. Kay has been pleased with the market response to the new product.

## CP/M Stuff

#### CP/M Disks in Kaypro II format {101 to 174)

172--Handy Tool Kit: Utilities for programmers; password program; file maintenance; directory programs.

173--101 Famous Tips: Video commands; changing the cursor; cleaning the drives; user areas; screen dumps; wildcards; directories; unerasing; automatic program loading; CP/M editor; speeding up WS; configuring the keypad; combining files; page numbering.

Also: programs to copy non-WS text into WS file; filter programs for ASCII, BASIC and WS files; program to replace  $A$  prompt with menu; program to allow use of parallel printer as an electronic typewriter; how to re-ink ribbons.

174--Address Filer: Add, find, edit or delete records; send output to screen, printer or file; sort up to 1000 records by name or ID code; print one or more labels at one time; search for strings using wildcards. Can be merged with most word processors.

#### MS-DOS Disks {701 to 715)

711--Games: Armchair Quarterback; Moon Mountain Adventure; Grime; Heart; Set the Hostages Free; Paratrooper; Fire Fighter; and Landmine.

712--PC-Sing Along: Play songs or create your own. Songs on the disk include Michelle, Yankee Doodle, She Walks, and Yesterday.

713--Compu-Teach: BASIC educational math and chemistry. programs:

714--PC-Touch: Assembly language tutorial; Debug tutorial; BASIC programs: analogies, antonyms, synonyms, flashcards, backgammon, math, IQ builder, typing tutor.

715--PC-File Ill: A general purpose database manager program. Detailed documentation covers: getting started; use of special keys; the master menu; adding, modifying, deleting, displaying, finding records; sorting; using utilities; merging two databases together; printing mailing labels; writing your own programs; getting help; error messages; and more.

We recently received a note which reads, "It really annoys me that the COPY program menu has all these other functions listed under the "0" selection, but no documentation telling me what they mean."

O.K. .. let's discuss the "O" option.

Place your CP/M disk in drive A. Use a warm boot ( $\langle$  control $\rangle$  C), and at the A $\rangle$  prompt type COPY.

Isn't it interesting that the "0" selection states that it is a list of options for "programmers." That's almost like saying "DON'T TOUCH."

Well let's do it!

Type 0. The list looks familiar, doesn't it?

"C" COPY . . the same as COPY.

"B" BLANK .. formats the blank disk in drive B and then places the system tracks on it so that it can be "booted."

"I" IMAGE .. makes a duplicate "image" of the disk in drive A to B.

"D" DUPLICATE .. same as above (image.)

"V" VERIFY .. verifies that the disks in drive A and Bare identical.

"S" SYSGEN . . places the system tracks on the disk in drive B (SYStem GENeration.)

"F" FORMAT B .. formats the disk in drive B.

"X" FORMAT A .. formats the disk in drive A.

"T" TRACK .. used to format a single track. (So this one IS for programmers.)

"R" RETURN .. takes you back to the menu.

"E" EXIT  $\ldots$  takes you the the A $>$  prompt.

SYSGEN is interesting because it also gives you the option of going into a program upon starting up of the computer (i.e. MBasic or a Submit file).

\* \* \*

## **WordStar by Chiang**

#### MAILMERGE CONTINUED

Last issue, we looked at what a matrix document for MailMerge looked like; now we can see how to fill in the blanks on that template for our form letters. Recall that the matrix document contained variables ("Dear &COMPANY&:") that would be replaced by<br>specific information ("Dear HiTech specific information ("Dear HiTech Corporation:") at print time. You use the MailMerge option to print out the matrix document, but how do the particular names get in there?

Now let's say that your form letter will usually be printed one copy at a time, instead of in <sup>a</sup> mass mailing; you'll probably want to supply the variable values from the keyboard at the time you print. This requires the Ask for Variable command (.AV). At the top of your document you'll enter the dot command .AV {prompt,variable name), thus:

.AV "What's the company?",COMPANY .AV "What's their product?",PRODUCT (etc.)

Dear &COMPANY&, I saw your &PRODUCT& advertised...

Now let's say you print this file using the MailMerge option; you've passed all the initial questions, and you have your printer ready.

After the last Return, MailMerge will ask, "What's the company?" and wait for your response. Then it will ask, "What's their product?" and so forth. You'll need the .AV command for every separate variable you use {street address, city /state, etc.). Once you've supplied all the variable values, MailMerge knows what to put in for those variables; it will print out your form letter, all nicely formatted, and every occurrence of the variable will have been substituted with the given values.

What we have here is a kind of automated search and replace at print time, so you can customize a document.

You can type the . AV command with no prompt, and then it will prompt with just the variable name at print time {COMPANY?).

If you want an even more extensive prompt displayed at print time, you can add the Display

Message command (.DM) in your document file, followed by a string without quotes. The message can be a reminder, like "Now printing product inquiry" or "Make sure paper is flush with the left guide," etc. (Handy if more than one person will be working with the form letter.) Another option is to specify a maximum number of characters for the . AV input; after the variable name, enter a number. Then, with a command like

.AV "Zip Code:",ZIP,5

you would prevent extra digits from being entered accidentally. Note that no spaces are allowed after the commas.

The other main method of printing form letters is with a data file. This method is better if you already have a list of recipients in a file (like the membership list of a club), or if you'll be doing a single printout for a mass mailing. It is more complicated, however. First of all, you'll need a data file, composed in the nondocument mode (see the Jan-Feb issue) .

What is contained should look like the following:

HiTech Corporation,QuikZip Printer 220, January 1986,8-BITS<br>"Yovodyne, Inc.", Inc.", Babel Modem, December 1985,COM-PYOOT

Each line is a record, the unit of data that is like a card in a Rolodex; the contents of that line will be printed in one copy of the document. The commas delimit the fields, the individual pieces of information within the record; these fields provide the values for the variables at print time.

If you want a field to contain commas, the field must be surrounded by quotes. When typing in this data file, remember that the fields must all be in the same order; spaces following the commas are permitted. Each record should remain on one line, since carriage returns separate records. (The examples above are split due to the column width used in this newsletter.)

The matrix document must include some extra commands in the beginning to work with this file. The first is to declare which Data File (.DF) you are using. Then you must Read Variable (.RV), again listing the variables in the same order as the fields in the data file.

(continued)

#### .OF QUERIES .RV COMPANY ,PRODUCT ,ISSUED ATE, MAGAZINE

(If there are too many variables, you can use multiple .RV commands.) Now when you print the matrix document with MailMerge, it will look for the file QUERIES on disk, read the values from there, and replace them into copies of the matrix document. You will end up with one copy for each line in the data file; if your data file contained the name and full address of all the members of your club, you could print a customized letter for each of them.

Oftentimes, you may want to omit variables from certain documents -- if your matrix document has a variable &DEPT& in the address, but not all the recipients have departments, for instance. In the matrix documents, you must include "/0" at the end of the variable name (&DEPT /O&) for every one that is optional. Then, if you are entering data at print time from the keyboard, and the prompt asks "DEPT?", just hit Return. Instead of leaving a blank line in the address block, MailMerge will simply print the shortened address. (This works only if the optional field is on its own line.)

If. you are reading data from a disk file, enter two commas consecutively and continue with the next field. This gives the field that belonged between those commas the "null" value, so again nothing appears in the printout.

John Smith,, 10 Branch Lane,Smallville

The order in which the variables appear in the text of the letter is irrelevant; they don't have to appear at all, in fact. Just make sure that the order in which they are read by the .RV commands remains the same as their order in the datafile.

There are certain things to always remember when working with form letters.

If you are doing a mass mailing, printing out many copies of a form letter, you'll need some page numbering dot commands at the beginning of the file.

For a single page letter, use . OP to Omit Paging; for documents of several pages, use .PN 1 to start page numbering over again for each new copy. And at the end of the document, you must include .PA, so that each new copy begins at the start of a page.

## **MS-DOS Stuff**

We discussed the different ways to view a large directory by using two switches. Remember the dir/w and dir/p. Well, there are other ways to get to see long files a screenful at a time.

These programs are called pipes and filters. They do lots more than just displaying a screenful of your directory.

Let's find out how.

Place your DOS disk in drive A and type

DIR I more

Notice the word -more- printed on the bottom of the screen. Now use the TYPE command and type TYPE <filename> I more.

lsn't that a better way to view your long files one screen at a time?

Suppose you wanted to sort your directory or one of your files. Try this.

At the  $A$  prompt type DIR I sort I more.

If you want this file sent to the printer, type DIR I sort > prn. If you want this sorted file sent to the disk as a file, then type DIR I sort  $>$ A:sortfile.

Notice that the  $1$  and  $\ge$  are used to affect the files. They are called filters and pipes.

Filters and pipes can also be used with wildcards. Example ... DIR \*.bas I sort will sort only the . BAS files in your directory.

One of the interesting aspects of the sort filter is that you can also sort in reverse.

Try DIR I sort/r.

To copy and send a sorted file to another (new) file, try this:

Sort  $\langle$  oldfile  $\rangle$  newfile.

(The"(" and")" symbols must be typed.)

There are many useful ways that these pipes can be used. Copy some old files onto a disk and experiment. You will find these utilities very helpful.

#### **Starwares**

There comes a time when you must change some existing data, enter new data or delete some records. These changes will probably affect the file index. This session, we'll make some of those changes, then re-index the file using yet another lnfoStar module, Formsort.

 $\langle CR \rangle$  = press RETURN  $\langle type the named key \rangle$ ; enter this data;  $\hat{ }$  = press CTRL and next key.

Copy FORMSORT.COM onto the disk you use in the main drive.

Task 1: Make a backup copy of your file. A good habit to get into is to back up your file at the end of each session in which any changes to the file were made. (You never know when disaster may strike.) You may copy to another disk using the same file name, or to the same disk using a different file name {i.e. PIP  $\langle$ drive: $\rangle$ NAMES.OLD =  $\langle$ drive: $\rangle$  NAMES.DTA). You should also make a backup copy of your program disk.

Task 2: Enter DataStar and make some changes in your NAMES file. First, log to the drive where the .OTA file is stored. Then, enter DataStar:

#### (DataStar drive:)DATASTAR NAMES

When your form comes up, you will be in ADD MODE. We want to look at our file, first in the order in which records were entered: press D.

To move from record to record, press  $\hat{N}$  to go forward one record,  $\hat{P}$  to go backward one record. If you reach the top or bottom of the file, you will be prompted to press the ESC key to continue.

To change the record scanning order to Index (alphabetically by Last Name), press  $\hat{}$  E to leave the Datafile mode, then I to enter Index order mode. You may update (change data) or delete records in either mode.

Select any record to practice making changes. When the record is displayed, use the cursor keys to move to the field you want changed, then enter the new/revised data. You may update as many fields as you desire. When you are done, move the cursor until you see a new prompt at the top of the screen. Press RETURN to save the changes, DEL to delete the record. When you are done, exit DataStar: press ^EEC.

Task 3: Clean up and re-index the file.

Before we do that, let's look at the file. At the system prompt (it should be on the drive where your .DTA file is):

#### Type: TYPE NAMES.OTA

Your file will display in the order in which records were entered. A record that was marked for deletion shows a graphics symbol as the first character, as does a record that was edited. A new copy of the edited record appears at the end of the file.

To remove the marked records and re-index the file, we'll use FormSort. From the .OTA file drive:

#### (FormSort drive:)FORMSORT NAMES

FormSort will overwrite the old .DTA file, deleting marked records. Then, it will re-write the .NDX file. When FormSort is finished, it will tell you how many records were copied and/or deleted. If you look at your file again (TYPE NAMES.DTA), there will be no records with graphics, and the file will be in index order.

\* \* \*

Because of space limitations in KUGRAM, our tutorials are necessarily terse. There's not too much room for explanation. If you want clear, lucid explanations and more depth about the MicroPro software, a book I strongly recommend adding to your bookshelf is PeopleTalk's The All Star Guide to the Kaypro Computer. There are expansive, detailed tutorials on WordStar, MailMerge, DataStar, ReportStar (including FormSort), CalcStar and SuperSort -- the entire MicroPro galaxy.

Each program starts with the needs of the novice user and continues up to some pretty advanced concepts and applications. Explanations are understandable and relevant. Examples are abundant and accurate. The book also functions as a quick reference guide, although it makes no pretensions to giving comprehensive coverage of any program. The chatty style puts you at your ease and gently guides you through the labyrinth of commands. It's been a valuable resource for me, and it will be for you, too.

The All Star Guide to the Kaypro Computer is available from PeopleTalk Associates, Inc., P.O. Box 863652-B, Plano, TX 75086, \$21 .95.

C

## Kaypro Uptrading

Change: The Only Constant

#### by Gregg Platt - PeopleTalk Associates

As a twenty year computer veteran, I long ago realized that the worst thing about this business is the breakneck speed with which things change! Back in '67 when I took my first computer job, the machine we used filled a 20' <sup>x</sup>30' room and consisted of a 32k mainframe with three five-megabyte drives, one card reader /punch and two printers. The cost of that system (excluding software, the room, the five ton air conditioner, and the staff of ten who fed and cared for it) was just under a million dollars and it weighed about nine thousand pounds.

Fifteen years later my first Kaypro 10 had twice as much memory, two-thirds as much disk space, was twice as fast and weighed just 33 pounds...

To put this in perspective, if the auto industry had achieved the same degree of improvement in the last twenty years, an '87 car would be able to circle the globe on a tank of gas, weigh fifteen pounds, and cost just eighty-three cents!

Since change occurs so rapidly in this business, one often finds it necessary to eat one's words--especially if one is bold enough (or foolhardy enough) to put one's opinions in print!

This seems to be one of those moments for yours truly.

The glow of phosphors had barely died from my . screen on my previous article about DOS computers when I found a new Kaypro 286i being delivered to us for evaluation. Imagine my surprise when I began to play with this machine and found myself falling head-over-heels in love!

At my fingertips was a computer of almost unbelievable speed and capacity. It responded to requests so quickly that I wasn't sure if it was reading my mind or my keystrokes. For the first time I had enough memory to load up all my favorite high-memory utilities with plenty of room left for my word processor, spreadsheet, or any other program.

Of course the price tag on this unit was pretty impressive too--over \$5,000; and I found myself considering a part-time job as <sup>a</sup> second-story man to help pay for this machine rather than give it up when the evaluation period ended.

During the first week of using the KAT we installed the CP/M emulation software from Intersecting Concepts of Moorpark, CA, and found that we had the best of both worlds--our favorite CP/M software ran on the KAT and we had DOS available too!

I soon decided my next article would be about the wonders of using a fast DOS computer with CP/M compatibility and that the "KAT" and I were partners "forever."

But the guys in the Gotcha Department had other ideas... Three weeks later my KAT died and at this writing the vet is still trying to figure out what killed it.

Meanwhile, I had a chance to play with our newest product, the Bondwell Lap Portable, and what a joy it is to use! The Bondwell is a 64k CP/M machine which weighs twelve pounds, runs eight hours on a charge, has one 400k diskette, comes with WordStar, DataStar, CalcStar, and ReportStar, supports seven languages, and runs almost any Kaypro software. Of course, it's not as fast or as roomy as the KAT, but then it costs less than a thousand bucks, and I can't very well sit in my easy chair or in an airplane seat with a KAT on my lap and write computer articles either.

In any case, I soon decided I'd "never" be without a Bondwell again. Then an over-eager member of the PeopleTalk crew sold the system out from under me. ... And the next one, and the next one. I'm still trying to steal a replacement.

A few days later another manufacturer called to ask if we'd evaluate their "generic" PC-clone which comes with 640k, serial and parallel ports, PC-DOS, monitor, two floppy drives, built-in clock, and CP/M compatibility for just \$1395 or \$2095 with a 20 meg hard disk. We agreed to try the system and we loved it! I don't plan to be without it EVER AGAIN.

"Hey, what's in that big box? ... "

\* \* \*

Support our advertisers! Say you saw it in the KUGRAM!

## \_ **Sy sop's Corner**

#### by Frank Fallon

A number of things drive sysops to the brink of madness. Users of remote systems, BBSs and RCP/Ms should be aware of these abuses and avoid them. You really don't want to put someone else in a padded cell.

On-line etiquette is important. You are, after all, visiting someone else's machine. You are a guest, as it were, in someone else's home or computer. The system operator, the sysop, is really letting you in the front door.

The sysop has set some rules for behavior and you should follow them. It is very important that you read the introductory text on your first visit to a machine, as it will give you time limits, validation information, and any other restrictions the sysop has set. Should you ignore them or make a pest of yourself, you may find the front door locked on your next visit. On most systems it is fairly easy for a user to be "locked out." It is not something that sysops do often, but most of us have kept at least one pest off the system.

Many systems now require registration. A sysop may ask for an address and telephone number. There are a number of reasons for this procedure. First, it is a pretty good guarantee that all who register will be serious users. The sysop also wants a list of system users, to protect himself in the event a user violates copyright or other laws. When all users are known, abuses rarely occur. Anyone attempting to check into a system with an obviously phony name will not be around long.

Time limits must also be followed. You should do some preliminary reading so that you have an overall idea of what you are doing before you make that call. Many systems have clocks or software that will automatically log a user off when the time limit is up or not allow a big download to start if there is not sufficient time left.

Messages on Kaypro systems should be entered in upper and lower case simply because it's easier to read. Directions to this effect are given on many systems but are unfortunately all too often ignored.

Questions can be a real burden for a busy sysop. Someone once said that in order to ask a questions you must have at least half of the answer already. Many new users pester sysops with questions that are answered in system help files or directions. Sysops take time in writing and editing help files, and users should read them. Be patient. Read all the files on the system and then attempt to figure it out on your own. If after doing all that you find yourself still stuck, put a question up to ALL.

There are usually a number of system users more than happy to set you right with a problem they solved only weeks before. Whenever possible try not to direct questions that requre detailed answers to the busy sysop.

I am sometimes less than amused at the users who make all sorts of suggestions about how the system might be improved when they really seem to have no idea as to how the system is run. Don't get me wrong. Some of the suggestions are good and may lead to improvements, but these constructive suggestions usually come from people who have spent some time visiting many different systems. They are also made tactfully.

In many respects offering suggestions is similar to being invited into someone's new home and offering suggestions as to how the decorating might be improved.

Never play with the remote machine. I have seen users enter commands such as PIP and ERA while on a machine. Those who do this are vandalizing. Sysops don't want them in their homes or on their machines. Nearly all sysops have protected their machines by removing the destructive commands, but the very fact that someone would try this is bothersome. A number of sysops run programs to detect these vandals, record their logon information, and then lock them out.

So get your act together. Have a fair idea of what you are doing, bring your manners along, and enjoy your vist to a remote machine.

Here are few numbers for you to try:

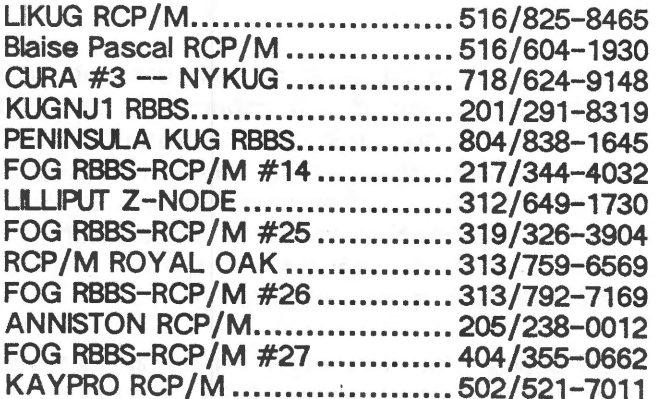

## Best of KUGBB

Re Handyman, the pop-up utility for CP/M Kaypros that acts like Sidekick for IBM compatibles but comes as an add-on board that is loaded whenever your computer is turned on: It took me less than 30 minutes from start to finish to install the hardware, and the instructions were crystal clear. Phone support is available if you need assistance. It works like a charm; utilities are accessible from within just about any applications program. And it's F-A-S-T! The cost is \$129.95 (including shipping and handling), which is a bit high in light of several similar RAM-resident programs that have recently come onto the market, but it doesn't use any of the computer's memory since it contains its own RAM and ROM on the board. Some problems encountered so far--an unwillingness to SYSGEN disks using the DUTIL program (not insurmountable, as previous versions of SYSGEN will work), and XTRAKEY will not allow you to exit from Handyman, once invoked.

Now, about the utility programs themselves: 1) The Calculator, which has just about taken the place of my desktop ten-key adding machine, is fast and easily adapted to. It has four functions and a memory, can run a tape (if necessary), can import from and export to any<br>application program, and can perform can perform calculations (or convert answers) in decimal, hex, and binary. All normal functions can be accessed from the keypad. One complaint: It places commas in all numbers over 999, thereby rendering them unacceptable when exported to some application programs. 2) The Calendar can locate any month instantly, and it maintains appointment by month. 3) Notepad can be accessed from within any program to take notes or import and export text to and from your current file. 4) The screen dump only dumps 24 of the 25 lines, but it will dump to a printer or a disk file. Who needs to dump the status line anyway? 3) The ASCII table is the most complete I've seen anywhere. It has<br>hex, decimal, character, and control character, and control characters. 4) The Directory was based on the new improved D. COM and allows directories of any drive/user, including system files, and also shows the file sizes and space remaining on the disk. Once the directory has been reviewed, unneeded files can be erased to free up space on the disk. --Carl Speed

To read system files, use SYSGEN. When asked for the source drive, type A and press (CR). When asked for destination, press (CR)

to skip. After the warm boot, enter: save 40 cpm.com., You will have a CPM.COM file· which contains a copy of sysgen.com --Frank Fallon

If you are not using Plu\*Perfect's CP/M 2.2E with its Backgrounder feature, here is some of what you are missing: I was working on a long document and wanted to get hard copy of a few pages from the beginning. In Perfect Writer I marked the block and wrote it to disk. Then, because I like to print in elite on my Epson . printer, I created a file with nothing in it but the control codes to put the Epson into elite. With two keystrokes I popped out to CP /M -- ' without exiting PW. I issued the command TYPE ELITE L; this sent the file Elite to the printer (List device) and put the printer into elite mode. Then I issued the command TYPE TEMPFILE L, which printed the file. There was my hard copy. With two more keystrokes <sup>I</sup> popped back into PW, right where I had left off. --Bill Meacham

Here's how to PIP a file or program from one user area to another. Suppose you have a file LOSTFILE. TXT on B:9 that you want to put on A:O. You log on to the host D/U (A:O in this case) and use the following command:

A0>pip a:=b:lostfile.txt[q9]

In other words, with the "g" option inside square brackets you tell pip to "go" to a specified user area to "get" the file you want transferred. Also, "g" can be combined with the "v" and "o" parameters when transferring COM files. For this to work you MUST be logged onto the host drive/user. It won't work in the other direction. --Irv Block

There is a way to modify  $CP/M$  so that programs will autoboot upon a cold boot.

- \* Call up your copy of copy.com.
- \* Choose the "0" option.
- \* Choose the "S" option.

\* Make sure the disk that you want to modify is in drive B.

\* Press return.

\* You will then receive a very intimidating message about a CCP command line. This is whatever you would normally type at the A> prompt. This can be any CP/M command or stack of commands up to 256 characters. For example, ERA \*.BAK WS would erase all backup files and call up WordStar. After typing in the line, press return. The line will then execute upon cold boot. --Dan Seibold

## An Invitation To Join The W/P Users' Group

Chances are that your KAYPRO is being used for many applications. ... and one of them is probably Word/Processing.

If you are using your computer to type reports, write a hook, or any other kind of writing. you should think about becoming a member of the W/P Users' Group.

Our bi-monthly newsletter. Scroll, published by the same people who bring you the  $KUGRAMR$ , contains information that will help you do more with your computer. Articles such as:

Reviews of the latest word processing software; Basic tutorials and hints on using W/P software; Tutorials on using the operating system for  $W/P$ ; Special columns devoted to business, professional and educational writing ... for the secretary, too; Glossary of computer terms mentioned in each issue;

A vendor column of W /P software suppliers; Box 144, our informal mail information exchange; Listings of local W/P User Groups.

In addition, we operate our own national Bulletin Board system. This information and the best of Scroll-BB is printed in the newsletter.

Annual membership fee of \$15.00 (U.S.) must he accompanied by a letter stating your name, address, telephone, computer model, printer model and the word/processing program that you are presently using. KUG members can save 20% by just including their KUG l.D. number along with a check for \$12.00.

Become a W/Pug member and learn how many other writers arc saving time and effort while producing professional documents on their computers.

**JOIN NOW!!!** 

Please make checks payable to W/PUG and mail to:

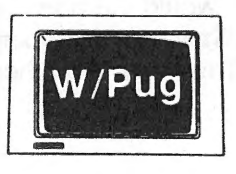

W/Pug P.O. Box 144 Malverne, NY 11565

#### There Oughta Be A Program "THE" BOOKKEEPING PROGRAM for SMALL BUSINESS "SMALLBOOK"<sup>C</sup> (at a very small price)

30 Day. No-Nonsense Guarantee!

Still working by hand? - Fighting with a spread sheet? IT'S TIME TO CHANGE !!!

Check Book - General Ledger - Journal - 1099 Totals Balance Sheets - Income Statements Period Summaries:

Month, Quarter, Year, Any entry to Any entry

At last, a sensible easy-to-use microcomputerbookkeeping program designed with the small business in mind. Combining CHECKBOOK and a GENERAL ENTRY LOG in one file, SHALLBOOK was designed for the Small-Business person, operating a cash-type business.

It isn't necessary to be a bookkeeper or accountant to operate SHALLBOOK. There is ample 'POINT-OF-NEED' help. It is 'MENU' & 'QUESTION' driven. There are back-out options in case you err in entry, and a full editor in case you go too tar. You can even go back and insert a missing entry or remove a duplicate and then print out corrected reports.

A year in writing, SMALLBOOK is in daily use today, providing ease of operation where drudgery went before.

\$49.95 30 Day, No-Nonsense Guarantee!<br>\$49.95 Add \$1.95 shipping & handling - In California Available in most 5%" Soft Sectored CK, Dealers Welcome, and B% tax. - Visa and Mastercard OK, Dealers Welcome, sedored standard IBM format operating under C/PM 2.2. Requires 132 cot printer & 64K RAM. For complete list call or write:

"There Oughta Be A Program" o 143tOE Ostend Dr .. o La Mirada. CA 90638 o (213) 691-1825 o

C /PM is a registered trademark ol Digital Research. "There Oughta Be a Program" & "Smallbook" o 1985 Larry Litwin, Ph.D. all rights reserved LM 6542

## ATTENTION MODEM Users!

FINALLY, there is a users' group for MODEM users<br>designed to HELP you get more for your telecomwunications dollar ... whether you're a "PRO" or a<br>FIRST TIME USER. If you're a pc or micro user look-<br>ing for TELECOMMUNICATIONS INFORMATION,<br>MODEM USERS' GROUP *(MUG)* has something for

**Join MUG and receive...** 

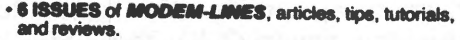

- FREE ACCESS to MUG-BBS, an on-line information bulletin board for members to communicate with each other, read messages and tips on-line, or to ask ques- tions and get help.
- USER GROUP lists & tips for pc telecommunications<br>-users.
- HELP from other users.

**Compatible with all micros--Apple to Zorba MODEM USERS' GROUP (MIJO) II** 

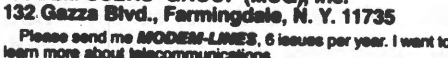

10am more about telecommunications. In was per year. I want to I<br>I Membership \$20 p.p. per year (US and Canada), Foreign \$25 p.p. Membership \$20 p.p. per year (US and Canada), Foreign \$25 p.p.<br>| Sample issue \$2.00 p.p.<br>|

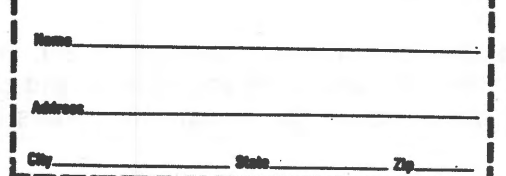

 $~\cdot$   $~\cdot$   $~\cdot$ 

#### **In Response...**

.. .If you create a file with one word processor and want to move it into another, make sure you save it as an unformatted file (usually non-document mode or programming mode). Any word processing program can read raw ASCII (text), but the formatting commands of a different wp cannot be interpreted.

... To eliminate static electricity around your Kaypro, try spraying a solution of a liquid fabric softener (one part) and water (three parts) on the carpet near your computer.

... A correspondence "in - out" box from the stationery store, turned upside down, makes an inexpensive but effective printer stand.

... To find out what characters are on your print wheel, put paper in the printer, press Ctrl-P, and strike each key in order, including shifted keys. You may be surprised at what will come out. Or, you can write an **MBasic** program calling up the various ASCII character strings.

... Either drive can be upgraded to double-sided. You can still use your old SSDD disks. Upgrading should be done with extreme care. Have a dealer do it if you are the least bit unsure.

.. .If the clock on your Kaypro 4'84 gains or loses time, a weak battery is the probable cause. As far as we know, the clock cannot be set outside of the **MBasic** program.

... To set up your printer, use an **MBasic**  routine before running your program. Some of these routines are in the public domain. Check the KUG Library list.

KUGRAM is a KUG membership newsletter published 6 times yearly. The following rates apply:

U.S. & DOMESTIC .... \$15.00 CANADA & MEXICO .... \$20.00 (U.S. FUNDS) INTERNATIONAL ...... \$25.00 (U.S. FUNDS)

Back iasues, when available, are \$3.00 each (sent prepaid). Send payments to: Kaypro Users' Group, Back Issue, Box 100, Malverne, NY <sup>11565</sup>.•... Circulation number - (516) 746-0056.

Al Gerson, Editor and Publisher Katherine Loukides, Co-ordinating Editor

Although it is a policy to check material placed in the KUGRAM for accuracy, KUG offers no warranty either expressed or implied, and is not responsible for any losses due to the use of any material in this newsletter. Articles submitted by users and published in KUGRAM, which describe hardware modifications, are not supported by Kaypro Corporation or Non-Linear Systems.

PEORIA KAYPRO USER'S GROUP Contact: Phil Scovill 1023 W. Gift Avenue Peoria, IL 61604

CP/M HOUSTON USER GROUP Contact: Ray New 7703 Fairgate Lane Houston, TX 77075

BOEING EMPLOYEES COMP. SOCIETY (BECS) Contact: Bob Landen PO Box 3707 Seattle, WA 98124

KAYPRO BUSINESS UG OF CLEV. (KAYBUG) Contact: Robert W. Mallory 5236 Warrensville Ctr. Maple Heights, OH 44137

NWKAYPRO USERS' GROUP (NWKUG) Contact: Frank Nichols 5246 S.E. 62 Portland, OR 97206

BAY AREA KAYPRO USERS & PROG. (BAKUP) Contact: Bill Lipman P.O. Box 20181 Oakland, CA 94620

If you are interested in starting your own local user group, send for our FREE "Tips Booklet." Just send a self addressed stamped business size envelope to KUG Chapter Booklet, Box 100, Malverne, NY 11565.  $\sqrt{15}$  you are interested in meeting with other Kaypro users, send us your name and address and we will print it in the next available KUGRAM.

KUG is provided as a service to its members for the purpose of fostering the exchange of ideas to enhance their usage of Kaypro Computers. As such, little or no evaluation of the programs or products advertised is performed by Kaypro Corporation, in general, and KUG in particular. The prospective user is hereby put on notice that the programs may contain faults the consequence of which Kaypro Corp. in general and KUG in particular cannot be held responsible. The prospective user is, by virtue of obtaining and using these programs, assulhing full risk for all consequences.

KUG is in no way affiliated with Kaypro Corp. other than its need to receive tbe latest up-to-date information from the company regarding the Kaypro Computer.

KlJG's Bulletin Board on Long Island is available to all who wish to use it. Again, this is provided as a service and KUG cannot be held responsible for any faults in the programs available. KUG's BB phone number is (516) 747-8308. CompuServe's Kaypro Forum (KUG SIG} is GO KAYPRO.

Copyright c 1986 Kaypro Users' Group, Inc.

## **DATESTAMPER<sup>M</sup>** Has the mailing list been updated?<br>
When did we print that letter?<br>
Which is the latest version?

*When did we print that letter? Which is the latest version?* 

## Use it to keep your KAYPRO® up-to-date!

- 
- avoid erasing the wrong file keep dated tax records of computer use<br>• hack-up files by date and time simplify disk housekeeping chores
- back-up files by date and time
- 

OPERATION: DateStamper extends GP /M 2.2 to automatically record date and time a file is created, read or modified. DateStamper reads the exact time from the real-time clock, if you have one; otherwise, it records the order in which you use files. Disks initialized for datestamping are fully compatible with standard CP/ M.

REQUIREMENTS: Real-time clock is optional. Configurable for any real-time clock, with pre-assembled code supplied<br>for popular models, including 4-84, Advent, Kenmore and Legacy.

for popular models, including 4-84, Advent, Kenmore and Legacy.<br>UTILITIES: Enhanced SuperDirectory. ● Powerful, all-function DATSWEEP file-management program with date and time tagging. • Disk-initializer. • Installation and configuration utilities.

*General CP!M 2.2 version* \$49 *Version using CP! M 2.2 Enhancements* \$39

#### *Other Kaypro® Products*

any program to print the screen or send it to a file, compatible with all applications software. Now<br>write background notes, and use built-in CP/M includes configurable WordStar function keys. write background notes, and use built-in CP/M commands. Now comes with Print Spooler. (Requires CP /M 2.2 Enhancements)

#### Plu\*Perfect Writer \$39

Indispensable enhancements for the Perfect Writer Editor (versions 1.03 and 1.20}. One touch com· mands, set swap file size, change disks while editing, etc. Includes CP/M 2.2 Enhancements.

- The Backgrounder<sup>™</sup>  $$45$  CP/M 2.2 Enhancements  $$32$ <br>All keys fully definable in any program Suspend For any version of CP/M 2.2. Completely All keys fully definable in any program. Suspend For any version of CP/M 2.2. Completely<br>now program to print the screen or send it to a file. The compatible with all applications software. Now
	- We now also carry Advent hardware products that complement our software. Package prices available.

Shipping and handling \$3. California residents add 6% sales tax. Deduct \$5 when ordering two or more disks. *Visa and MasterCard accepted.* 

Trademarks: CP/ M (Digital Research); Perfect Writer (Perfect Software); Kaypro (Kaypro Corporation}; WordStar (MicroPro, Inc.)

Write or call for further information: BOX 1494 • IDYLLWILD, CA 92349 • 714-659-4432 **[Plu\*Perfect Systems** 

#### **KAYPRO USERS' GROUP**

POST OFFICE BOX 100 MALVERNE, N.Y. 11565

#### **ADDRESS CO.RRECTION REQUESTED**

## **NOTICE**

It's time for some KUGGERS to renew their membership. If your KUGRAM® label has **RENEW** printed on it, your membership will expire after the next issue.

The renewal rate is **\$15.00** U.S.A .... **\$20.00**  CANADA (U.S. Funds) and should be mailed to **KUG RENEWAL, Box 100, Malverne, NY 11565.** 

### **\*\*\*\*IMPORTANT\*\*\*\***

Please write your ID# on the face of the check. The number on the KUGRAM® is your tD number.

BULK RATE U.S. POSTAGE PAID Farmingdale, N.Y. Permit No. 51

#### *<sup>J</sup>*0586 753090 LAST COPY